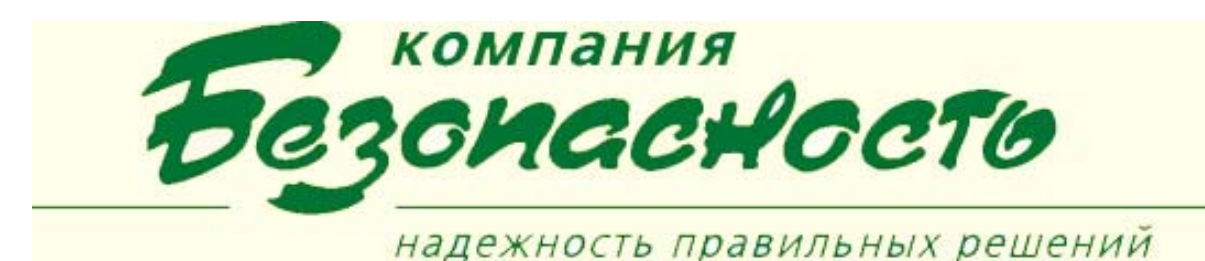

#### **Клиентское приложение «Учет Рабочего Времени» (УРВ)**

«Учет рабочего времени» - клиентское приложение ПК BSW, обеспечивающее формирование отчетов, связанных с фактами проходов владельцев карт через точки доступа СКУД (учет рабочего времени).

### **Приложение обеспечивает решение следующих задач:**

- 1. Настройка справочника подразделений/организаций.
- 2. Настройка рубежей УРВ (группа считывателей), ограничивающих вход/выход владельцев карт в зону учета рабочего времени.
- 3. Настройка рабочих циклов, использующихся для учета рабочего времени (УРВ).
- 4. Указание принадлежности владельцев карт к подразделениям/организациям
- 5. Указание рабочего цикла для владельцев карт.
- 6. Расчет и отображение графика работы на календарной сетке (привязка рабочего цикла к календарной дате начала его действия).
- 7. Формирование отчетов по учету рабочего времени с использованием данных о владельцах карт, настроенных справочников подразделений/организаций, графиков УРВ и сведений о проходах (по лог-файлам Сервера обмена сообщениями).
- 8. Экспорт сформированных отчетов в текстовые файлы.

Для правильной работы приложения необходимо:

- подключить журналы драйвера системы контроля и управления доступом Фарватер|Apollo для составления таблицы проходов сотрудников через контрольные считыватели;
- составить штатную структуру предприятия;
- задать входные выходные считыватели для сотрудников и подразделений;
- составить новые рабочие циклы или использовать поставляемые с клиентским приложением;
- добавить рабочие циклы сотрудникам и подразделениям.

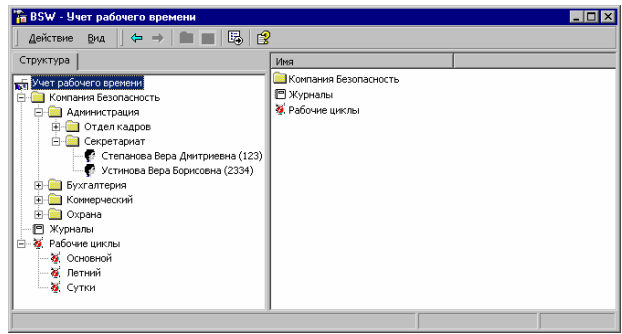

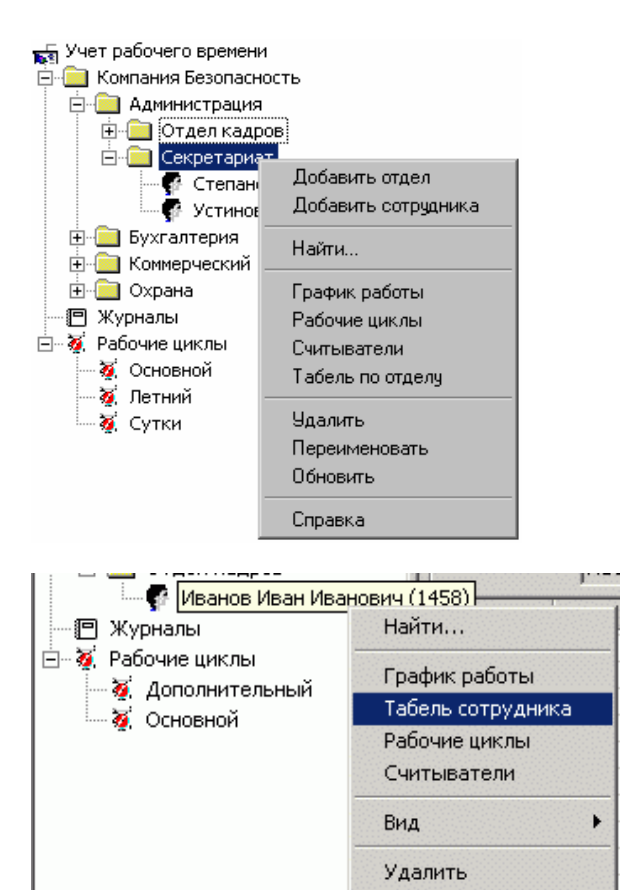

Справка

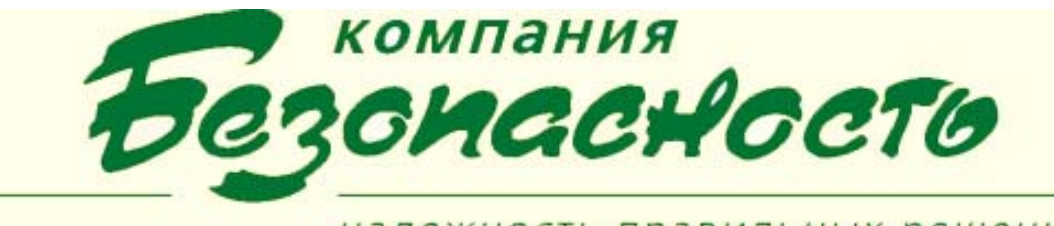

# надежность правильных решений

## **Отчетные формы**

Получение отчетных форм осуществляется как для отдельного сотрудника, так и для подразделения в целом.

В ПК BSW (стандартная поставка) с КП «Учет рабочего времени» поставляются следующие отчетные формы:

- табель по отделу (информация об отработанном времени сотрудников отдела за месяц);
- табель сотрудника (информация о времени прихода и ухода, отработанном, недоработанным и переработанным сотрудником времени в течение рабочего дня за месяц).

В зависимости от потребностей клиента в программе можно подключать дополнительные отчетные формы с расширенными возможностями.

Чтобы получить отчет требуемой формы, следует выделить элемент дерева штатной структуры предприятия, указать период и выполнить команду контекстного меню «Табель по отделу» или «Табель сотрудника» (это может быть конкретный сотрудник или целое подразделение).

| Структура                                     | Табель учёта рабочего времены   |                                                  |                |              |            |                 |            |  |
|-----------------------------------------------|---------------------------------|--------------------------------------------------|----------------|--------------|------------|-----------------|------------|--|
| Учет рабочего времени                         | Период:<br>Отдел:<br>Сотрудные: | 2003<br>Map<br>₩<br>۳                            |                |              |            | <b>Bikchopy</b> |            |  |
| Компания Безопасность<br>由<br>- Администрация |                                 | <b>Секретариат</b><br>Степанова Вера Диаггриевна |                |              |            |                 |            |  |
| <b>E OTACRKAADOO</b>                          |                                 |                                                  |                |              |            |                 |            |  |
| Cexperapman                                   | Пата                            | Смена                                            | Время прихода: | Время чхода: | Отработано | Недорьбо:       | Перерабо ▲ |  |
| Степанова Вера Днитрик                        | 01.05.2003                      |                                                  | 0.00           | 0:00         | 00:00:00   | 00:00:00        | 0.00       |  |
| • Устинова Вера Борисовн                      | 02.05.2003                      |                                                  | 0.00           | 0.00         | 00:00:00   | 00:00:00        | 0.00       |  |
| Бухгалтерия<br>田                              | 03.05.2003 1                    |                                                  | 0.00           | 0.00         | 00:00:00   | 00:00:00        | 0.00       |  |
| Комменторый<br>闹                              | 04.05.2003 1                    |                                                  | 0.00           | 0.00         | 00:00:00   | 00:00:00        | 0.00       |  |
| 南<br><b>C</b> Oxpansa                         | 05.05.2003 1                    |                                                  | 0.00           | 0.00         | 00.00.00   | 00:00:00        | 0.00       |  |
| e<br>Журналы                                  | 06.05.2003 1                    |                                                  | 0.00           | 0:00         | 00:00:00   | 00:00:00        | 0(0)       |  |
| <b>PASOVAM UNION</b><br>×                     | 07.05.2003 1                    |                                                  | 0.00           | 0.00         | 00:00:00   | 00:00:00        | 0:00       |  |
| б. Летний                                     | 08.05.2003 1                    |                                                  | 0.00           | 0:00         | 00:00:00   | 00:00:00        | 0:00       |  |
| 6. Основной                                   | 03.05.2003                      |                                                  | 0.00           | 0:00         | 00:00:00   | 00:00:00        | 0.00       |  |
| Cymon                                         | 10.05.2003                      |                                                  | 0.00           | 0:00         | 00:00:00   | 00:00:00        | 0:00       |  |
|                                               | 11.05.2003                      |                                                  | 0.00           | 0:00         | 00:00:00   | 00:00:00        | 0.00       |  |
|                                               | 12.05.2003 1                    |                                                  | 0.00           | 0.00         | 00:00:00   | 08 30 00        | 0.00       |  |
|                                               | 13.05.2003 1                    |                                                  | 0.00           | 0.00         | 00:00:00   | 08:30:00        | 0.00       |  |
|                                               | 14.05.2003 1                    |                                                  | 0.00           | 0.00         | 00:00:00   | 08 30 00        | 0:00       |  |
|                                               | 15.05.2003 1                    |                                                  | 0.00           | 0.00         | 00:00:00   | 08:30:00        | 0.00       |  |
| $\blacksquare$<br>▸                           | ю                               |                                                  |                |              |            |                 | அ          |  |

Во всех отчетных формах существует возможность экспорта данных в MS Excel.

## **УСЛОВИЯ ВЫПОЛНЕНИЯ ПРОГРАММЫ**

Для нормального функционирования программы необходимо, чтобы был установлен ПК BSW, включающий в себя СКУД и клиентское приложение «Учет рабочего времени».